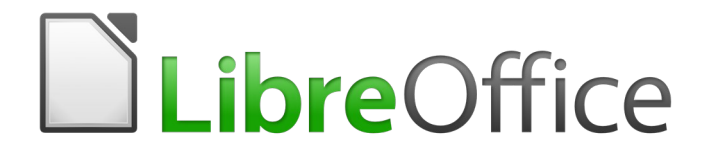

Guia de Introdução

*Apêndice B Código Aberto, Padrões Abertos, Documentos Abertos*

# <span id="page-1-0"></span>**Direitos Autorais**

Este documento é protegido por Copyright © 2010-2016 pelo time de documentação do LibreOffice. Contribuidores são listados abaixo. É permitida a distribuição e/ou modificação sob os termos tanto da GNU General Public License ([http://www.gnu.org/licenses/gpl.html\)](http://www.gnu.org/licenses/gpl.html), versão 3 ou posterior, ou pela licença Creative Commons Attribution versão 4.0 ou posterior [\(http://creativecommons.org/licenses/by/4.0/\)](http://creativecommons.org/licenses/by/4.0/).

Todas as marcas comerciais dentro desse guia pertencem aos seus respectivos donos.

### <span id="page-1-4"></span>**Contribuidores**

Jean Hollis Weber Peter Schofield Ron Faile Jr.

#### <span id="page-1-3"></span>**Comentários e sugestões**

Qualquer comentário ou sugestão sobre este documento pode ser enviado para a lista de documentação brasileira: [docs@pt-br.libreoffice.org](mailto:documentation@global.libreoffice.org)

Nota: Toda correspondência enviada para uma lista de e-mails, incluindo seu endereço e qualquer informação pessoal escrita na mensagem, será tornada pública e não pode ser excluída da lista.

#### <span id="page-1-2"></span>**Agradecimentos**

Este capítulo é adaptado e atualizado a partir do Capítulo 6 do *Guia do Iniciante com Openoffice.org 3.3*. Os contribuidores para este capítulo são:

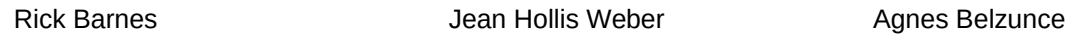

A versão em português deste Guia foi fruto do trabalho de diversos tradutores e revisores, listados abaixo:

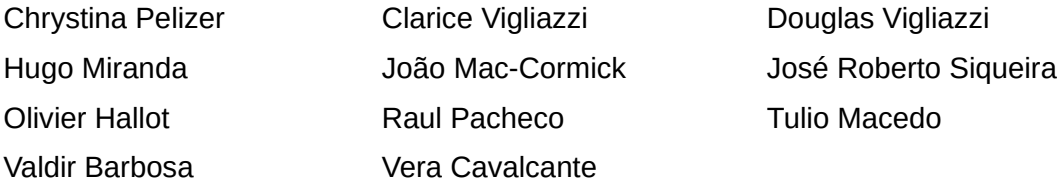

#### **Data de publicação e versão do software**

Documentação publicada em Dezembro de 2016. Baseado no LibreOffice 5.0.

#### <span id="page-1-1"></span>**Nota para usuários de Mac**

Algumas teclas de atalho e itens de menu são diferentes, na plataforma Mac, daquelas utilizadas nas plataformas Windows e Linux. A tabela abaixo apresenta algumas substituições comuns para as instruções neste capítulo. Para uma lista completa, veja a ajuda do LibreOffice.

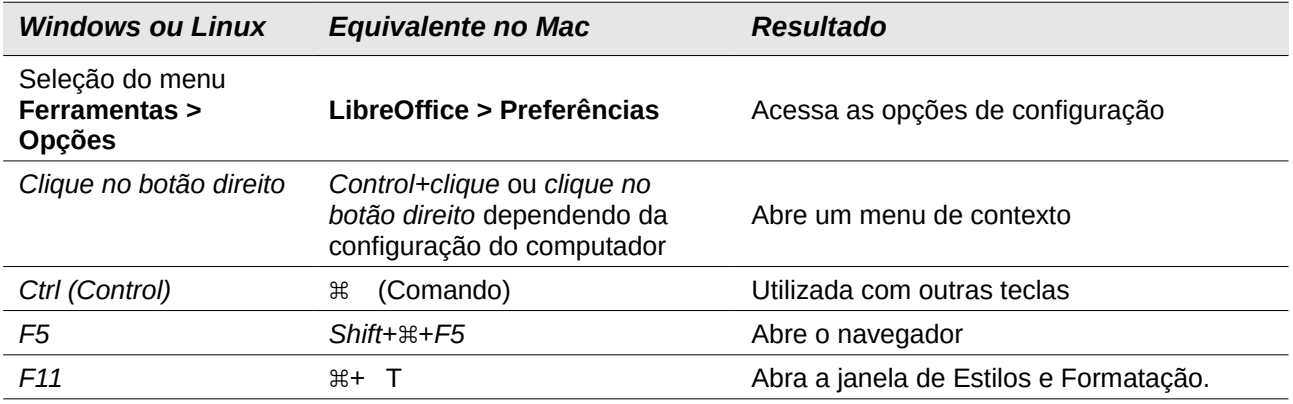

# **Conteúdo**

<span id="page-3-0"></span>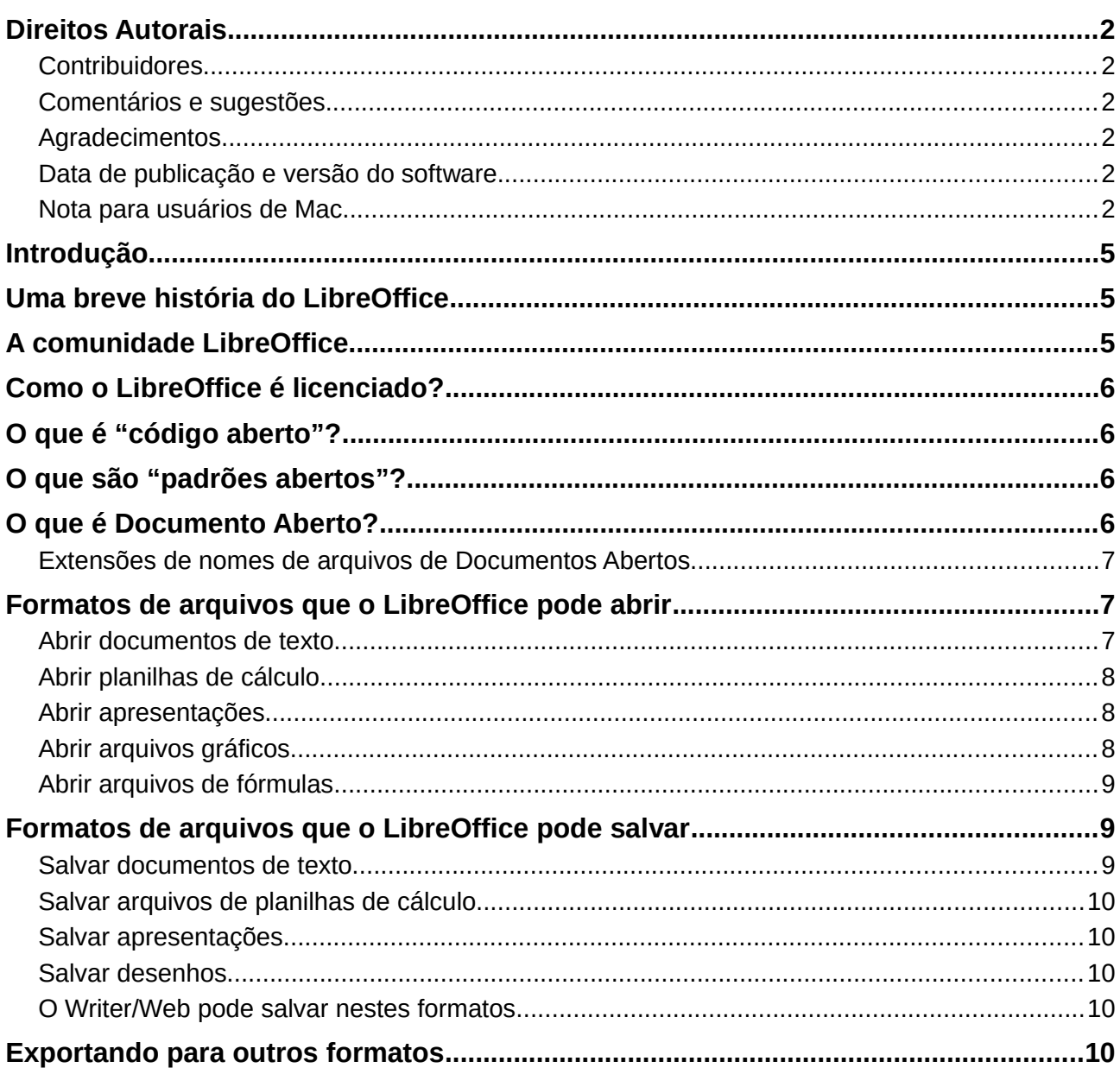

# <span id="page-4-2"></span>**Introdução**

LibreOffice é uma suíte de produtividade que é compatível com outras suítes de escritório maiores e está disponível em uma variedade de plataformas. É um software de código aberto e portanto livre para baixar, usar e distribuir. Se você é novo no LibreOffice, este apêndice fornecerá algumas informações em relação a sua história, sua comunidade e algumas de suas especificações técnicas.

# <span id="page-4-1"></span>**Uma breve história do LibreOffice**

O projeto OpenOffice.org iniciou-se quando a *Sun Microsystems* liberou o código fonte de seu software StarOffice® para a comunidade *open source* em 13 de outubro de 2000. OpenOffice.org 1.0, o produto, foi liberado em 30 de abril de 2002. Maiores atualizações para o OpenOffice.org incluídas na versão 2.0 em outubro de 2005 e a versão 3.0 em outubro de 2008. Em 26 de janeiro de 2010, a *Oracle Corporation* adquire a *Sun Microsystems*.

Em 28 de setembro de 2010, a comunidade de voluntários que desenvolve e promove o OpenOffice.org anuncia uma grande mudança na estrutura do projeto. Após dez anos de crescimento bem-sucedido com a *Sun Microsystems* como financiador e principal patrocinador, o projeto lançou uma fundação independente chamada *The Document Foundation*, para cumprir a promessa de independência escrita na carta original. Esta fundação é a pedra angular de um novo ecossistema onde indivíduos e organizações podem contribuir, e se beneficiar da disponibilidade de uma suíte de escritório realmente livre.

Incapaz de adquirir a marca registrada do nome OpenOffice.org da Oracle Corporation, a *The Document Foundation* nomeou seu produto como LibreOffice. Continuando os números da versão do OpenOffice.org, LibreOffice 3.3 foi liberado em janeiro de 2011. A versão 5.0 foi liberada em julho de 2015; a versão 5.1 foi liberada em fevereiro de 2016.

Em fevereiro de 2012, a *The Document Foundation* foi incorporada em Berlim como uma Fundação alemã. Você pode ler mais sobre a *The Document Foundation* em: <http://www.documentfoundation.org/>

# <span id="page-4-0"></span>**A comunidade LibreOffice**

A missão da *The Document Foundation* é:

"...facilitar a evolução da Comunidade OpenOffice.org para uma nova organização de estrutura aberta, independente e meritocrática nos próximos meses. Uma Fundação independente alinha-se melhor aos valores dos nossos contribuidores, usuários e apoiadores, e possibilitará uma Comunidade mais efetiva, eficiente, transparente e inclusiva. Protegeremos os investimentos feitos no passado através da construção nas sólidas bases das conquistas da nossa primeira década e incentivaremos a participação maciça da Comunidade, e coordenaremos as suas atividades."

Alguns de nossos apoiadores corporativos são a Canonical, a Fundação GNOME, o Google, a Novell e a Red Hat. Além dessas empresas, mais de 450.000 pessoas, de praticamente todas as partes do mundo, uniram-se a esse projeto com a ideia de criar a melhor suíte de escritório possível, que todos possam utilizar. Essa é a essência de uma comunidade de "código aberto"!

Com sua licença de código aberto, o LibreOffice é a chave para oferecer uma suíte de escritórios que esteja disponível para qualquer pessoa, em qualquer lugar, para uso comercial ou pessoal. O software foi traduzido para muitos idiomas e funciona na maioria dos sistemas operacionais. Novas funcionalidades podem ser acrescentadas através de extensões.

A comunidade do LibreOffice convida contribuidores de todas as áreas, incluindo tradutores, desenvolvedores de software, artistas gráficos, autores técnicos, editores, doadores e pessoas que queiram prestar suporte ao usuário final. Não importa o que se faça de melhor, pode-se fazer a diferença no LibreOffice. A Comunidade opera internacionalmente em todos os fusos horários e em muitos idiomas, conectada através da Internet em [www.libreoffice.org](http://www.libreoffice.org/) e [www.documentfoundation.org.](http://www.documentfoundation.org/)

# <span id="page-5-3"></span>**Como o LibreOffice é licenciado?**

O LibreOffice é distribuído sob a Licença Pública Mozilla (MPL) 2.0.

Veja em<https://pt-br.libreoffice.org/sobre-nos/licencas/>ou

<https://www.libreoffice.org/about-us/licenses/>

# <span id="page-5-2"></span>**O que é "código aberto"?**

Os quatro direitos essenciais do software de código aberto estão incorporados dentro da *General Public License* (GPL) da Free Software Foundation:

- O direito de utilizar o software para qualquer finalidade.
- A liberdade de redistribuir o software gratuitamente ou por uma taxa.
- Acesso completo ao código-fonte do programa.
- O direito de modificar qualquer parte do código, ou usar partes dele em outros programas.

A **ideia básica por trás do código aberto** e muito simples: Quando os programadores podem ler, redistribuir e modificar uma parte do código-fonte de um software, o software evolui. As pessoas melhoram, adaptam e corrigem "*bugs*".

Para mais informações sobre Software Livre e de código aberto, visite estes sites:

*Open Source Initiative (OSI)*: [http://www.opensource.org](http://www.opensource.org/)

*Free Software Foundation (FSF)*: [http://www.gnu.org](http://www.gnu.org/)

# <span id="page-5-1"></span>**O que são "padrões abertos"?**

Um padrão aberto proporciona meios de fazer alguma coisa que é independente de fabricante ou fornecedor, permitindo assim que programas de software concorrentes usem o mesmo formato de arquivo livremente. HTML, XML e ODF são exemplos de padrões abertos para documentos.

Um padrão aberto atende os seguintes requisitos:

- É bem documentado com a especificação completa publicamente disponível, gratuitamente ou a um custo nominal.
- Pode ser copiado livremente, distribuído e usado. A propriedade intelectual do padrão é tornada disponível irreversivelmente numa base livre de direitos autorais.
- É padronizado e mantido em um fórum independente e aberto (também chamado de "organização de padrões") usando um processo aberto.

# <span id="page-5-0"></span>**O que é Documento Aberto?**

OpenDocument (ODF) é um formato de arquivo baseado em XML para documentos de escritório (documentos de texto, planilhas, desenhos, apresentação e mais) desenvolvido pela OASIS [\(http://www.oasis-open.org/who/\)](http://www.oasis-open.org/who/), uma organização independente de padrões internacionais.

Ao contrário de outros formatos de arquivos, ODF é um padrão aberto. Ele está publicamente disponível, livre de direitos autorais e sem restrições legais ou outras, portanto, arquivos ODF, não estão vinculados a uma suíte de escritório específica e qualquer pessoa pode construir um programa que interprete estes arquivos. Por esta razão ODF está se tornando rapidamente o formato de arquivo preferido por agências governamentais, escolas e outras empresas que preferem não ser tão dependentes de qualquer fornecedor de software.

O LibreOffice salva documentos em Formato Aberto de Documentos (OpenDocument Format) por padrão. O LibreOffice 3 adotava a versão 1.2 do padrão OpenDocument e o LibreOffice 5 continua usando este padrão. O LibreOffice pode, também, abrir e salvar muitos outros formatos de arquivos, como resumido abaixo.

Para uma lista completa de formatos de arquivos que o LibreOffice pode ler e escrever, veja [https://en.wikipedia.org/wiki/LibreOffice#Supported\\_file\\_formats](https://en.wikipedia.org/wiki/LibreOffice#Supported_file_formats)

#### <span id="page-6-2"></span>**Extensões de nomes de arquivos de Documentos Abertos**

As extensões de arquivos mais comuns de utilizados para documentos OpenDocument são:

- \*.odt para processamento de texto
- \*.ods para planilhas
- \*.odp para apresentação
- \*.odb para banco de dados
- \*.odg para gráficos (desenhos vetoriais)
- \*.odf para fórmulas (equações matemáticas)

## <span id="page-6-1"></span>**Formatos de arquivos que o LibreOffice pode abrir**

<span id="page-6-3"></span>O LibreOffice pode abrir uma ampla variedade de formatos de arquivos, além dos formatos OpenDocument, incluindo PDF (Portable Document Format), se um arquivo ODF está embutido no PDF (veja o Capítulo 10 - Imprimir, Exportar e Enviar por e-mail para mais informações).

## <span id="page-6-0"></span>**Abrir documentos de texto**

Além dos formatos OpenDocument (.odt, .ott, .oth, .odm e .fodt), o Writer pode abrir os formatos utilizados pelo OpenOffice 1.x (.sxw, .stw, e .sxg) e os seguintes formatos de documentos de texto:

Microsoft Word 6.0/95/97/2000/XP/Mac) (.doc and .dot) Microsoft Word 2003 XML (.xml) Microsoft Word 2007/2010 XML (.docx, .docm, .dotx, .dotm) Microsoft WinWord 5 (.doc) WordPerfect Document (.wpd) Microsoft Works (.wps) Lotus WordPro (.lwp) Abiword Document (.abw, .zabw) ClarisWorks/Appleworks Document (.cwk) MacWrite Document (.mw, .mcw) Rich Text Format (.rtf) Text CSV (.csv and .txt) StarWriter formats (.sdw, .sgl, .vor) DocBook (.xml) Unified Office Format text (.uot, .uof) Ichitaro  $8/9/10/11$  (.jtd and .jtt) Hangul WP 97 (.hwp) T602 Document (.602, .txt) AportisDoc (Palm) (.pdb) Pocket Word (.psw) eBook (.pdb) Apple Pages 4 (.pages) HTML Document (.htm, .html) … e muitos outros

A maioria destes tipos de arquivos são automaticamente detectados pelo LibreOffice, para que possam ser abertos sem explicitamente selecionar o tipo de documento no selecionador de arquivos.

Quando abrimos arquivos .htm ou .html (usados para páginas web), o LibreOffice personaliza o Writer para trabalhar com estes arquivos.

### <span id="page-7-2"></span>**Abrir planilhas de cálculo**

Além dos formatos OpenDocument (.ods, .ots e .fods), o Calc pode abrir formatos utilizados pelo OpenOffice 1.x (.sxc e .stc) e os seguintes formatos de planilhas:

Microsoft Excel 97/2000/XP (.xls, .xlw, e .xlt) Microsoft Excel 4.x–5.0/95 (.xls, .xlw, e .xlt) Microsoft Excel 2003 XML (.xml) Microsoft Excel 2007/2010 XML (.xlsx, .xlsm, .xlts, .xltm) Microsoft Excel 2007/2013 binário (.xlsb) Lotus 1-2-3 (.wk1, .wks, e .123) Formato Data Interchange (.dif) Formato Rich Text (.rtf) Texto CSV (.csv e .txt) Formatos StarCalc (.sdc e .vor) dBASE (.dbf) SYLK (.slk) Planilha Unified Office Format (.uos, .uof) Documento HTML (arquivos .htm e .html, incluindo consulta de páginas Web) Pocket Excel (pxl) Quattro Pro 6.0 (.wb2) Apple Numbers 2 (.numbers) … e muitos outros

#### <span id="page-7-1"></span>**Abrir apresentações**

Além dos formatos OpenDocument (.odp, .odg, .otp e fopd), o Impress pode abrir formatos utilizados pelo OpenOffice 1.x (.sxi e .sti) e os seguintes formatos de apresentação:

Microsoft PowerPoint 97/2000/XP (.ppt e .pot) Microsoft PowerPoint 2007/2010 (.pptx, .pptm, .potx, .potm) StarDraw e StarImpress (.sda, .sdd, .sdp, e .vor) Apresentação Unified Office Format (.uop, .uof) CGM – Computer Graphics Metafile (.cgm) Formato Portable Document (.pdf) Apple Keynote 5 (.key) … e muitos outros

## <span id="page-7-0"></span>**Abrir arquivos gráficos**

Além dos formatos OpenDocument (.odg e .otg), o Draw pode abrir formatos utilizados pelo OpenOffice.org 1.x (.sxd e .std) e os seguintes formatos gráficos:

Adobe Photoshop (\*.psd) AutoCAD Interchange Format (\*.dxf) Corel Draw (\*.cdr) Corel Presentation Exchange (\*.cmx) Microsoft Publisher 98-2010 (\*.pub) Microsoft Visio 2000-2013 (\*.vdx; \*.vsd; \*.vsdm; \*.vsdx) WordPerfect Graphics (\*.wpg)

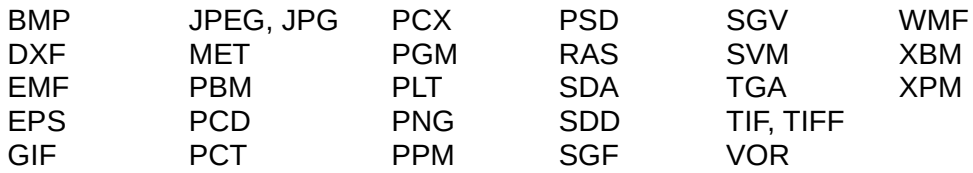

### <span id="page-8-2"></span>**Abrir arquivos de fórmulas**

Além dos arquivos OpenDocument Fórmula (.odf), o Math pode abir formatos utilizados pelo OpenOffice.org 1.x (.sxm), StarMath, (.smf), e arquivos MathML (.mml).

Ao abrir um documento do Word que contém um objeto editor de equação incorporado, se a opção para ele (MathType para o LibreOffice Fórmula ou inverso) está habilitada em **Ferramentas > Opções > Carregar/Savar > Microsoft Office**, o objeto será convertido automaticamente para um objeto LibreOffice Math.

## <span id="page-8-1"></span>**Formatos de arquivos que o LibreOffice pode salvar**

Salvando em formato OpenDocument garante-se a interpretação correta do arquivo quando ele é transferido para outra pessoa, ou quando o arquivo é reaberto, com uma versão posterior do LibreOffice ou com outro programa. É altamente recomendado que você use OpenDocument como formato de arquivo padrão. Entretanto, você pode salvar arquivos em outros formatos, se desejar.

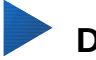

### **Dica**

Quando compartilhar um documento que você não espera, ou não quer que o destinatário modifique, a opção segura é converter o documento para PDF. O LibreOffice fornece um caminho muito simples para converter para PDF. Veja o [Capítulo 10 - Imprimir, Exportar e Enviar por e-mail](#page-6-3) - deste guia.

#### <span id="page-8-0"></span>**Salvar documentos de texto**

Além dos formatos OpenDocument (.odt, .ott e fodt), o Writer pode salvar nestes formatos:

Microsoft Word 97–2003 (.doc) Microsoft Word 2003 XML (.xml) Microsoft Word 2007-2013 XML (.docx) Qoffice Open XML Text (.docx) Rich Text Format (.rtf) Text (.txt) Text Encoded (.txt) Unified Office Format text (.uot, .uof) HTML Document (.html and .htm) DocBook (.xml)

Filtro de suporte a criptografia interna do Microsoft Word 98/2000/XP permite proteger por senha documentos do Microsoft Word para ser salvo.

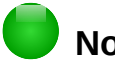

**Nota**

O formato .rtf é um formato comum para transferência de arquivos de texto entre aplicativos, mas provavelmente perceberá a perda da formatação e imagens. Por esta razão, outros formatos devem ser usados.

### <span id="page-9-4"></span>**Salvar arquivos de planilhas de cálculo**

Além dos formatos OpenDocument (.ods e .ots), o Calc pode salvar nestes formatos:

Microsoft Excel 97–2003 (.xls and .xlw) Data Interchange Format (.dif) Modelo Microsoft Excel 97–2003 (.xlt) dBase (.dbf) Microsoft Excel 2003 XML (.xml) SYLK (.slk) Microsoft Excel 2007–2013 XML (.xlsx) Text CSV (.csv and .txt) Office Open XML Spreadsheet (.xlsx) Unified Office Format spreadsheet (.uos) Documento HTML (Calc) (.html and .htm)

# **Nota**

O Java Runtime Environment é necessário para usar os filtros de dispositivo móvel para AportisDoc (Palm), Pocket Word, e Pocket Excel.

#### <span id="page-9-3"></span>**Salvar apresentações**

Além dos formatos OpenDocument (.odp, .otp, .fodp, e .odg), o Impress pode salvar nestes formatos:

Microsoft PowerPoint 97–2003 (.ppt) Modelo Microsoft PowerPoint 97–2003 (.pot) Microsoft PowerPoint 97–2003 AutoPlay (.pps) Microsoft PowerPoint 2007–2013 XML (.pptx, .potm) Microsoft PowerPoint 2007–2013 XML AutoPlay (.ppsx) Apresentação Office Open XML (.pptx, .potm, .ppsx) Apresentação Unified Office Format (.uop)

O Impress também pode exportar para o MacroMedia Flash (.swf) e qualquer um dos formatos gráficos listados para Draw.

## <span id="page-9-2"></span>**Salvar desenhos**

O Draw apenas pode salvar em formato OpenDocument Desenho (.odg, .otg e .fodg), o formato OpenOffice.org 1.x (.sxd e x std) e formato StarDraw (.sda, .sdd e .vor).

No entanto, o Draw também pode exportar para BMP, EMF, EPS, GIF, JPEG, MET, PBM, PCT, PGM, PNG, PPM, RAS, SVG, SVM, TIFF, WMF, e XPM.

#### <span id="page-9-1"></span>**O Writer/Web pode salvar nestes formatos**

Documento HTML (.html e .htm), como HTML 4.0 Transicional Texto e Texto Codificado (LibreOffice Writer/Web) (.txt)

## <span id="page-9-0"></span>**Exportando para outros formatos**

O LibreOffice usa o termo "exportar" para operações com alguns arquivos envolvendo uma alteração no tipo de arquivo. Se você não consegue encontrar o tipo de arquivo que você está procurando em **Salvar como**, procure em **Exportar** para outros tipos.

O LibreOffice pode exportar arquivos para HTML e XHTML. Além disso, Draw e Impress podem exportar para Adobe Flash (.swf) e uma variedade de formatos de imagem.

Para exportar para um destes formatos, selecione **Arquivo > Exportar**. Na caixa de diálogo Exportar, especifique um nome de arquivo para o documento exportado, então selecione o formato desejado na lista *Tipo de arquivo* e clique no botão **Exportar**.